Utilizzo dell'interfaccia relativa a "il mio paniere" che contiene anche la gestione della **funzione di invio notifica via SMS e/o via mail**

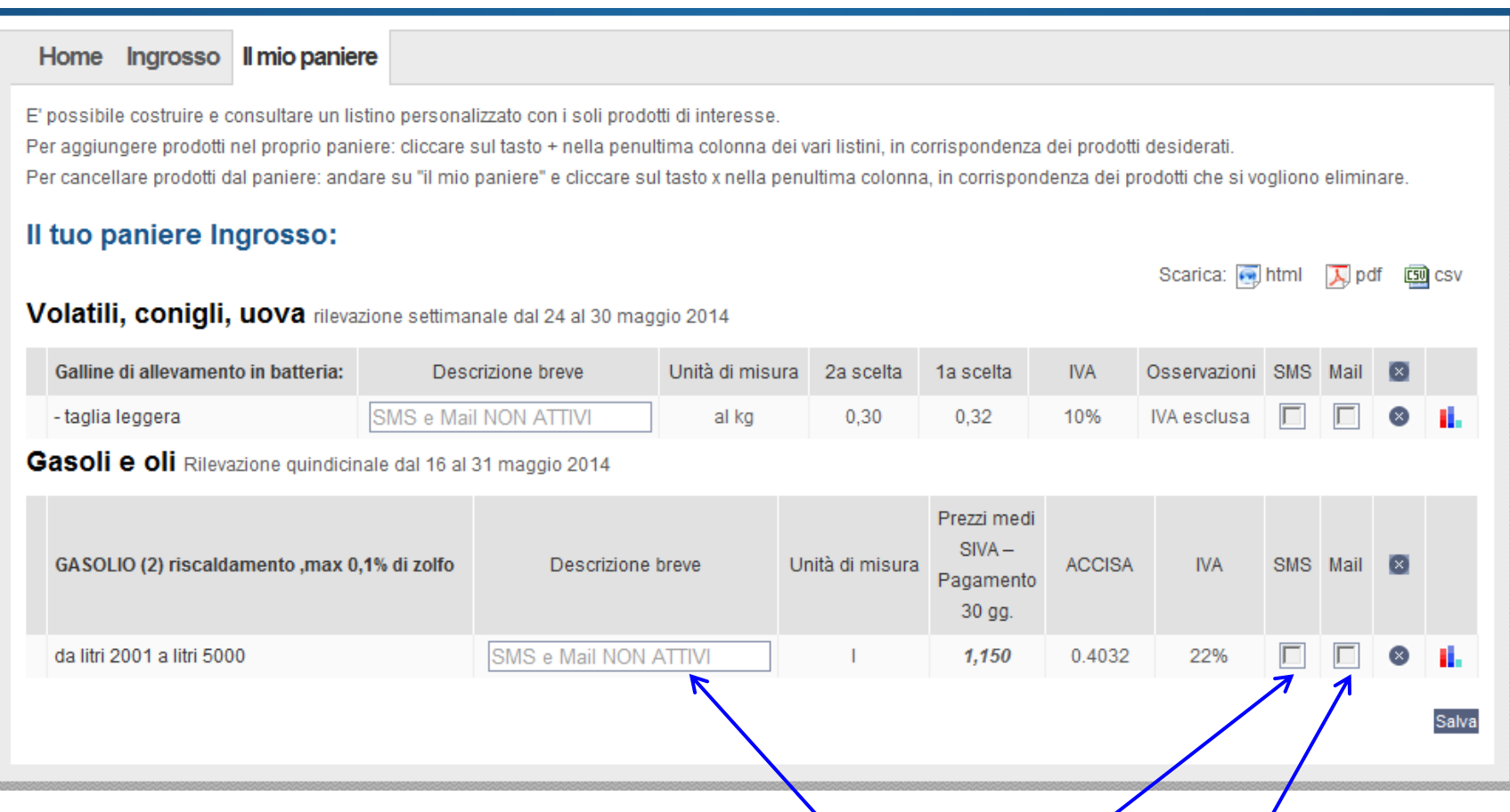

Sono da notare i seguenti 3 campi per la gestione della **funzione**: il campo **Descrizione breve**, il campo **SMS** e il campo **Mail**. Tali campi vengono ripetuti per ogni singola Voce riportata nel proprio "il mio paniere".

Nel campo **Descrizione breve** appare "SMS e Mail NON ATTIVI" per quelle Voci che non hanno associato il servizio in questione; viceversa, se il servizio è attivo per quella Voce, sarà proposta in automatico la descrizione dedicata agli SMS (quindi breve) che l'utente può comunque personalizzare a suo piacimento entrando nel campo e modificandola (lunghezza massima 25 caratteri).

I campi **SMS** e **Mail** non sono spuntabili per le Voci ove il servizio non è attivo mentre possono essere spuntati per le Voci ove il servizio è attivo: l'utente può selezionare la sola notifica via SMS o la sola notifica via Mail o entrambi, a sua scelta.

ATTENZIONE: - Ricordarsi sempre di cliccare su salva dopo avere concluso le proprie modifiche.

- È importante che nel proprio Profilo l'utente abbia inserito num. di Cellulare e Mail corretti (per accedere al Profilo: **box in alto a destra**).

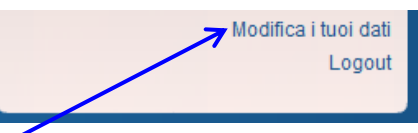